# **Willkommen zum "IBM DB2 Newsletter"**

### **Liebe Leserinnen und Leser,**

Teile von Deutschland sind bereits in den Ferien oder fast wieder daheim. Die Redaktion des DB2 NL nimmt insofern darauf Rücksicht, das die Sommer-Ausgabe immer noch auf einige Seiten ausgedruckt und dann mit an den Strand, ins Freibad oder auf die Terrasse mitgenommen werden kann.

Genießen Sie Ihren Urlaub und vergessen Sie nicht, die Tipps nach dem Urlaub auch mal auszuprobieren.

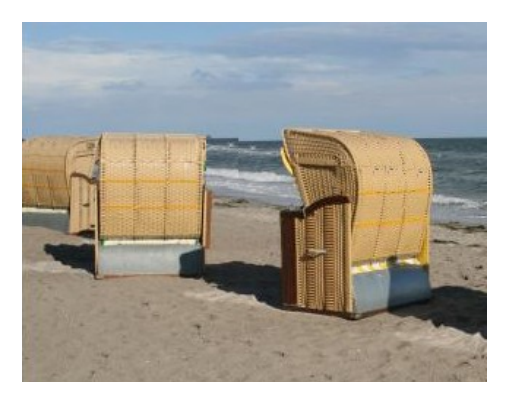

Viel Spaß mit den Tipps & Tricks der aktuellen Ausgabe.

Für Fragen und Anregungen unsere Kontaktadresse: [db2news@de.ibm.com.](mailto:djs@de.ibm.com)

Ihr TechTeam

# **Inhaltsverzeichnis**

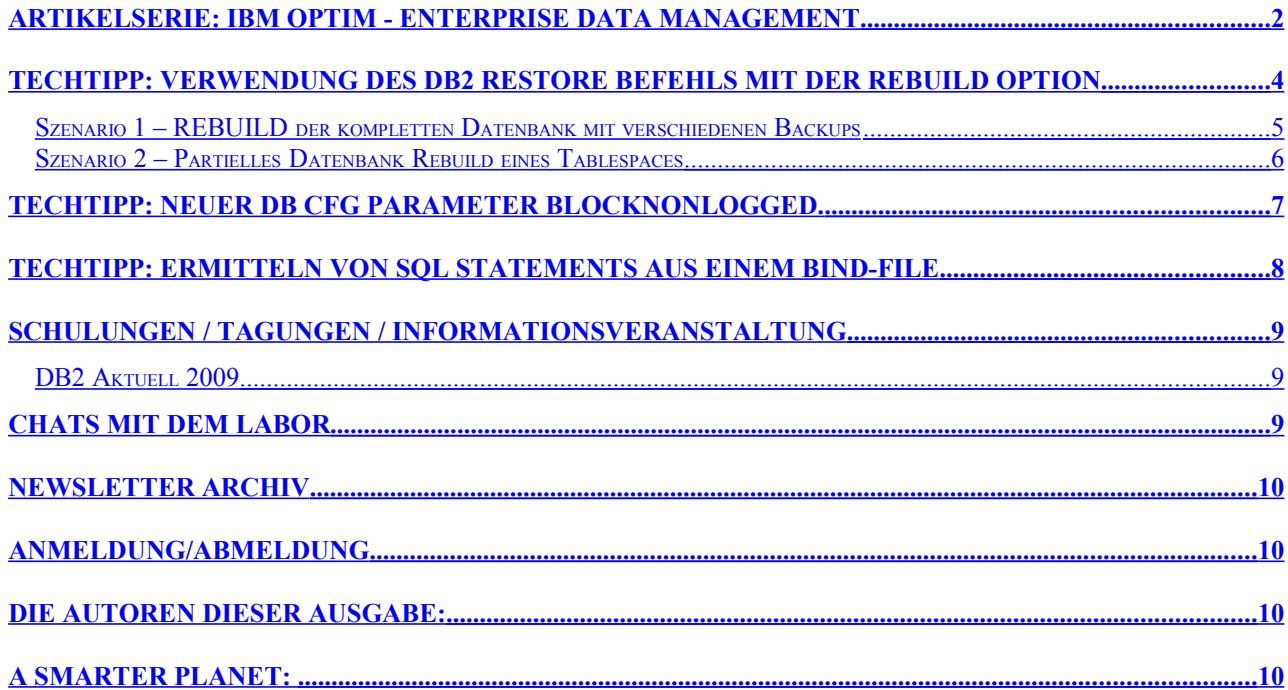

# <span id="page-0-0"></span>**Artikelserie: IBM Optim - Enterprise Data Management**

IBM hat kürzlich eine Vielzahl seiner Data Studio-Produkte unter dem Namen "Optim" zusammengeführt. Dies bietet die Möglichkeit, eine vollständig integrierte Umgebung zur Datenverwaltung bereitzustellen - eine umfassende Lösung für Entwurf, Entwicklung, Bereitstellung und Verwaltung von Datenbankanwendungen während des gesamten Lebenszyklus von Daten.

Dieser Artikel bezieht sich auf die IBM Optim Enterprise Data Management Lösung (Optim

DB2 Newsletter – 05/2009

Data Growth, Optim Test Data Management und Optim Data Privacy), im Folgenden Optim genannt.

Optim ist eine breit gefächerte und heterogene Datenmanagement Lösung, die Unternehmen hilft Probleme wie Datenwachstum, Testdatenmanagement und Datenschutz in den Griff zu bekommen.

Optim bietet eine Lösung Unternehmensdaten durch jedes Stadium des Information Lifecycles zu führen.

Unterstützt werden die Plattformen z/OS, Linux, Unix, Windows sowie alle gängigen DBMs (DB2, Oracle, Sybase, SQL Server, Informix, IMS, VSAM, ...). Außerdem unterstützt Optim die ERP und CRM Schlüsselapplikationen (Oracle E-Business Suite, PeopleSoft Enterprise, JD Edwards EnterpriseOne, Siebel, Amdocs CRM, ...).

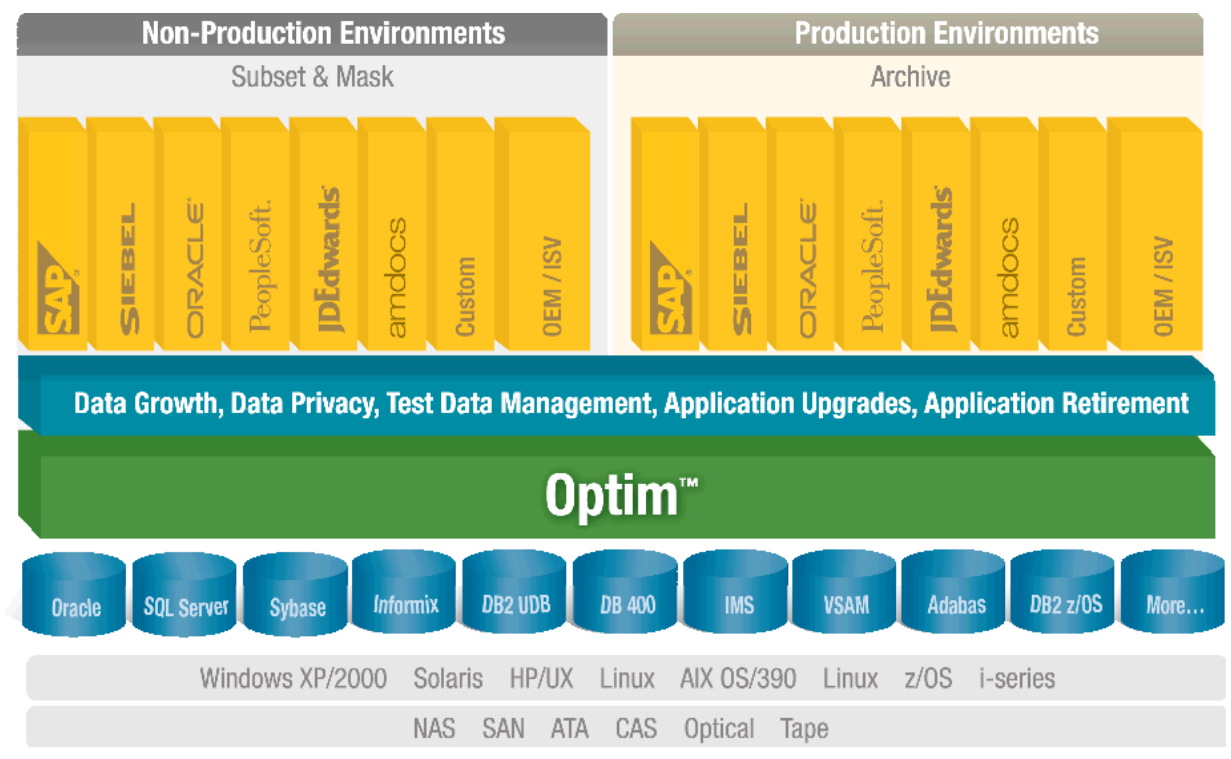

Abbildung 1- Optim: unterstützte Plattformen und DBMS

Die Enterprise Data Managementlösung lässt sich in die Teilbereiche Optim Data Growth, Optim Test Data Management und Optim Data Privacy unterteilen.

 Die *Optim Data Growth Lösung* ermöglicht es schnell wachsende Datenmengen durch (regelmäßige) Archivierung historischer Daten in ein sicheres Archiv in den Griff zu bekommen. Das Archiv kann in einer Datenbank oder als komprimierte Datei (in Optim proprietärem Format, verschlüsselt) gehalten werden und auf Hardware jeglicher Art gespeichert werden. Auf die archivierten Daten kann u.a. mit JDBC zugegriffen werden, so dass den gesetzlichen Regelungen (Daten müssen 10 Jahre zugänglich aufbewahrt werden, ...) Genüge getan wird.

Archivierung historischer oder selten benutzter Daten führt zu einer verbesserten Performance der eingesetzten Anwendungen und geringerere Speicherkosten. Archivierung vor einem Anwendungs-Upgrade reduziert die Menge der zu migrierenden Daten beträchtlich und verringert somit auch die benötigte Downtime. Daten von alten, nicht mehr unterstützten Applikationen können mit Optim archiviert werden, die Applikation kann danach stillgelegt werden.

**• Die Optim Test Data Management Lösung** ermöglicht es Firmen neue Applikationen oder Upgrades von Applikationen schneller einzusetzen und somit die Einnahmen zu erhöhen. Durch die Extraktion eines genau definierten Subsets der Anwendungsdaten

kann eine Testdatenbank in der gewünschten Größe schneller und einfacher erstellt werden, als wenn die ganze Produktionsdatenbank geklont werden muss. Mit der geringeren Datenmenge können iterative Testläufe schneller durchlaufen werden. Die Identifikation und Fehlerbehebung in den ersten Phasen der Entwicklung ermöglicht den Testern die Qualität zu erhöhen.

 Die *Optim Data Privacy Lösung* bietet an Kontext und Anwendung angepasste und persistente Maskierungstechniken. Durch die Ersetzung der Wirkbetriebsdaten durch anonymisierte Daten, erstellt Optim eine geschützte Testdatenbank, die trotzdem akkurate und aussagekräftige Testergebnisse garantiert, sowie die Einhaltung von Gesetzen wie HIPAA, GLBA, PCI und der EU Direktive zum Datenschutz.

In diesem Artikel soll die Anonymisierung von in DB2 LUW gehaltenen Daten durch Optim vorgestellt werden.

Datenanonymisierung erlaubt es Entwicklern, Testern und Trainern realistische Daten zu benutzen, die valide Ergebnisse produzieren und dennoch keine sensiblen Daten preisgeben.

Optims Datenmaskierungstechnologie bewahrt die Integrität der Daten und produziert konsistente und akkurate Testergebnisse, die die Applikationslogik widerspiegeln.

### **Applikationslogik bewahrende Datenmaskierung**

Optims Datenmaskierungstechnik verarbeitet die Originaldaten so, dass auch die maskierten Daten die Applikationslogik nicht verletzen. Zum Beispiel werden Nachnamen mit anderen Nachnamen (aus einer Umsetztabelle) ersetzt, nicht mit bedeutungslosen Textstrings. Auch numerische Felder behalten ihre korrekte Struktur bei. Bestehen beispielsweise diagnostische Codes aus vier Ziffern im Wertebereich von 0001 bis 1000, wäre eine Maskierung mit dem Wert 2000 im Kontext des Applikationstests ungültig. Sehr wichtig ist außerdem, dass Optim alle maskierten Datenelement konsistent in der Testdatenbank propagiert.

### **Kontext bewahrende Datenmaskierung**

Optim bietet eine Vielzahl von Maskierungstechniken für unterschiedliche Arten von sensiblen Informationen wie z.B. Geburtsdaten, Kontonummern, Kreditkartennummern, Email-Adressen. Die Anonymisierung geschieht u.a. mit Hilfe der Optim Transformation Library Routinen und Optim länderspezifischen Umsetzungstabellen.

### **Persistente Datenmaskierung**

Optims Maskierungstechnik generiert persistente Ersetzungswerte für die Werte der gewünschten Tabellenspalten und propagiert die neuen Werte konsistent über Applikations-, Datenbank-, Betriebssystem- und Plattformebenen hinweg. Dies garantiert die Skalierbarkeit der Anonymisierung.

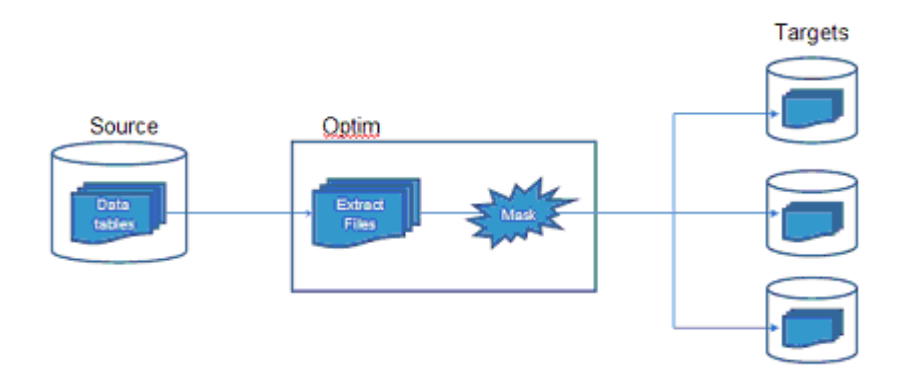

Abbildung 2- Ablauf der Optim Datenmaskierung von der Produktions- zur Testumgebung Im Folgeartikel wird die praktische Umsetzung von Data Privacy mit Optim beschrieben werden.

Links:

• [Optim Produkt-Familie](https://www.ibm.com/developerworks/data/products/optim/?%20S_TACT=105AGX63&S_CMP=DLESD&ca=dth-im&ca=ddc-)

### DB2 Newsletter – 05/2009

- • [Optim Lösungen für 'Integriertes Data Management'](http://www.ibm.com/developerworks/db2/library/techarticle/dm-0807hayes/?S_TACT=105AGX63&S_CMP=DLESD&ca=dth-im&ca=ddc-)
- [Optim Enterprise Data Management Solution](http://www-01.ibm.com/software/data/data-management/optim-solutions/)
- [Optim Integrated Data Management](http://www-01.ibm.com/software/data/optim/)
- • [Optim Data Growth](http://www-01.ibm.com/software/data/data-management/optim/data-growth-solution/)
- • [Optim Test Data Management](http://www-01.ibm.com/software/data/data-management/optim/test-data-management-solution/)
- • [Optim Data Privacy](http://www-01.ibm.com/software/data/data-management/optim/data-privacy-solution/)

# <span id="page-3-1"></span>**TechTipp: Verwendung des DB2 Restore Befehls mit der Rebuild Option**

Mit DB2 Version 9.1 wurde für den Restore- Befehl eine zusätzliche Rebuild- Option hinzugefügt, welche zur erneuten Datenbankerstellung verwendet werden kann.

Für den Restore mit der Rebuild-Option kann ein Datenbank-Backup, ein Tablespace-Backup oder beides, basierend auf einem Full-Database-Backup oder einem Inkrementellen Backup verwendet werden.

Im Recovery-Fall können dringend benötigte Tablespaces schneller wieder hergestellt werden, als z.B andere Tablespaces, die auch zu einem späteren Zeitpunkt eingespielt werden können.

Es bietet sich zudem die Möglichkeit eine Test-Datenbank aus einem Subset der Produktionsdaten herzustellen. Dies ist hilfreich, da sehr große Tabellen oft mit Range-Partitioning angelegt werden, wobei jede Range einen separaten Tablespace benutzen kann. So können z.B. aus große Tabellen mit Inhalten der letzten 3 Jahre, nur der letzte Monat mit der Restore-Rebuild Option auf das Testsystem kopiert werden.

Rebuild Option des Restore Kommandos:

>>-RESTORE--+-DATABASE-+--source-database-alias----------------->

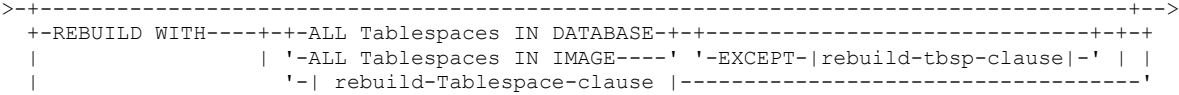

Testumgebung:

- DB-Name: SAMPLEDB
- Für Tablespace Backups muss bereits Archival Logging aktiviert sein

### <span id="page-3-0"></span>**Szenario 1 – REBUILD der kompletten Datenbank mit verschiedenen Backups**

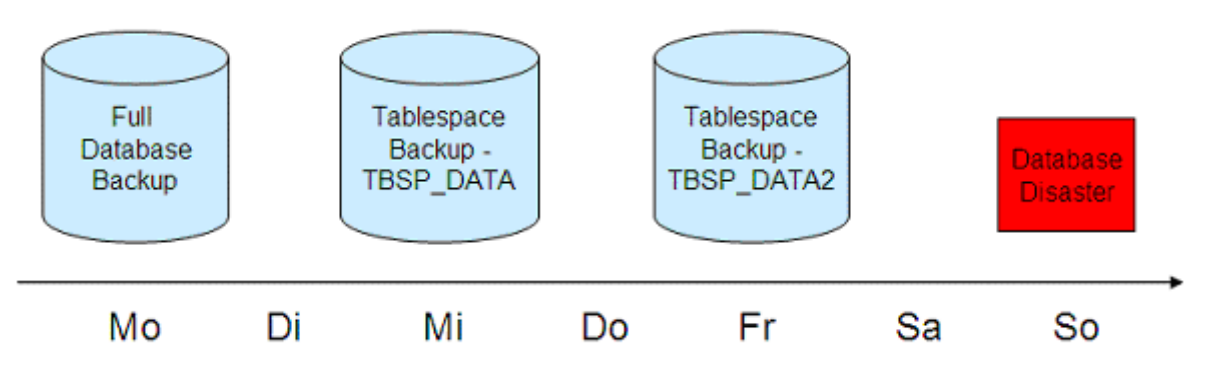

- Wöchentliche Durchführung von:
	- Full Database Backup am Montag (Offline oder Online)
	- Tablespace- Backup von TBSP\_DATA am Mittwoch
- Tablespace- Backup von TBSP\_DATA2 am Freitag
- DB-Desaster am Samstag
- Restore mit Rebuild- Option

```
restore database SAMPLEDB REBUILD WITH ALL Tablespaces 
IN DATABASE TAKEN AT <Timestamp von Freitags Tablespace backup >
```
=> Es wird die Recovery-History-Datei nach den aktuellsten Backups für jeden Tablespace durchsucht. Diese werden dann automatisch wiederhergestellt.

- Rebuild kann auch in einem partitionierten Datenbank Umgebung (DPF) verwendet werden
	- Dafür muss der Syscat-Tablespace enthalten sein oder als Erstes in der Katalog Partition wiederhergestellt werden.
	- Bei einer DPF Datenbank muss ein Restore mit der Rebuild Option für jede Datenbank-Partition durchgeführt werden (mit db2\_all Option)
- Restore-Befehl Beispiel für DPF Datenbanken:
	- Restore mit Rebuild der Katalog Partition von letzten Syscatspace Tablespace Backup.

```
db2 all "<<+0< db2 -tvf <path>/restore syscat.sql"
```
#### Datei: restore\_syscat.sql:

restore database SAMPLEDB REBUILD WITH ALL Tablespaces IN DATABASE from '/data \$N /backup','/data \$N /backup' TAKEN AT 20090723162832 WITHOUT PROMPTING;

o Restore mit Rebuild der restlichen Datenbank des letzten Tablespace Backups (von einem Tablespace, der auf allen Datenbank Partitionen außer dem Katalog existiert)

db2 all "<<-0< db2 -tvf <path>/restore Tablespace.sql"

Datei: restore Tablespace.sql:

restore database SAMPLEDB REBUILD WITH ALL Tablespaces IN DATABASE from '/data \$N /backup','/data \$N /backup' TAKEN AT 20090723162836 WITHOUT PROMPTING;

• Rollforward

rollforward db SAMPLEDB to end of logs and stop

=> Aufgrund der verschiedenen Tablespace-Backups, die während der Woche durchgeführt worden sind, werden weniger Log-Files benötigt

 Vor DB2 V9 musste zuerst das Full-Database-Backup wiederhergestellt werden, bevor aktuellere Tablespace-Backups eingespielt werden konnten. => Durch die Rebuild-Funktionalität sind weniger Restore-Kommandos notwendig.

### <span id="page-4-0"></span>**Szenario 2 – Partielles Datenbank Rebuild eines Tablespaces**

**• Tablespace Backups** 

```
BACKUP DATABASE SAMPLEDB
Tablespace (SYSCATSPACE,TBSP_DATA,TBSP_INDEX,TBSP_DATA2,TBSP_INDEX2)
to '/data/backup';
```
Tablespace Backups Beispiel für DPF Datenbanken:

BACKUP DATABASE SAMPLEDB ON DBPARTITIONNUM (0)

```
tablespace (SYSCATSPACE)
to '/data $N /backup','/data $N /backup';
```

```
BACKUP DATABASE SAMPLEDB
ON ALL DBPARTITIONNUMS EXCEPT DBPARTITIONNUM (0)
tablespace (TBSP_DATA, TBSP_INDEX,TBSP_DATA2,TBSP_INDEX2)
to '/data $N /backup','/data $N /backup';
```
**•** Drop Database:

drop db SAMPLEDB

• Restore nur von TBSP DATA, aber Syscatspace ist notwendig

```
restore database SAMPLEDB REBUILD WITH
Tablespace (SYSCATSPACE, TBSP DATA)
from '/data/backup'
taken at 20090721104444
WITHOUT PROMPTING;
```
- Restore-Befehl Beispiel für DPF Datenbanken:
	- Im DPF- Umfeld muss der Syscatspace zuerst restored werden, da dieser nur auf einer Partition liegt und er daher einzeln als erstes wiederhergestellt werden muss

Restore mit Rebuild der Syscatspace

db2 all "<<+0< db2 -tvf <path>/restore syscat.sql"

#### Datei: restore\_syscat.sql:

```
restore database SAMPLEDB REBUILD WITH
Tablespace (SYSCATSPACE) from '/data $N /backup','/data $N /backup' TAKEN AT
20090723162832 WITHOUT PROMPTING;
```
 $\circ$  Restore mit Rebuild der gewünschten partitionierten Tablespaces

db2 all "<<-0< db2 -tvf <path>/restore Tablespace.sql"

#### Datei : restore\_Tablespace.sql:

```
restore database SAMPLEDB REBUILD WITH
Tablespace (TBSP_DATA, TBSP_INDEX )
from '/data $N /backup','/data $N /backup','/db2fs3p $N /backup','/data $N /backup'
TAKEN AT 20090723162836 WITHOUT PROMPTING;
```
• Rollforward:

db2 rollforward db SAMPLEDB to the end of logs and stop

Für DPF- Datenbank erhält man folgende Warnung:

db2 rollforward db SAMPLEDB to end of logs and stop

SQL1271W Database "SAMPLEDB" is recovered but one or more table spaces are off-line on node(s) "0,1,2,3,4,5,6,7,8,9,10,11,12,13,14,15,16". => Man kann nur auf Tabellen des einen Tablespace zugreifen

#### **Hinweise:**

- Alle abhängigen Tablespaces (z.B. Indexe haben separaten Tablespace) sollen wiederhergestellt werden bevor man die Tabellen benutzen kann
- Alle nicht berücksichtigten Tablespace des partiellen Datenbank Rebuilds werden in den "Restore Pending" Status gesetzt
	- Diese Tablespaces können später wiederhergestellt werden
	- Nicht benötigte Tablespaces können entfernt werden
	- o Vor DB2 V9 konnten keine Tablespace- Backups vor dem Restore des Full-Database- Backup eingespielt werden.
- Die Rebuild-Option kann zusammen mit dem Redirected Restore verwendet werden
	- Die Tablespace- Container können angepasst werden
- Point-In-Time Recovery Unterstützung für Tablespace Backups
- Das Monitoring eines Restores mit Rebuild Option ist mit dem list utilities Kommando möglich:

```
db2 list utilities show detail
ID = 93Type = RESTORE
Database Name = SAMPLEDB<br>Partition Number = 0
Partition Number<br>Description
Description = automatic db rebuild
Start Time = 07/23/2009 16:36:21.034442
State = Executing
Invocation Type = User
Progress Monitoring:
\begin{array}{lll}\n\text{Complement} & -\text{S} & -\text{S} \\
\text{Complete Work} & = & 96690176 \text{ bytes} \\
\text{Start Time} & = & 07/23/2009 \text{ 161}.\n\end{array}= 07/23/2009 16:36:21.034446
```
Weitere Informationen sind dazu im [Information Center](http://publib.boulder.ibm.com/infocenter/db2luw/v9r5/index.jsp?topic=/com.ibm.db2.luw.admin.ha.doc/doc/c0021236.html) zu finden.

# <span id="page-6-0"></span>**TechTipp: Neuer DB CFG Parameter BLOCKNONLOGGED.**

Mit DB2 UDB LUW V9.5 FP4 wurde ein neuer DB Konfigurationsparameter eingeführt:

Block non logged operations (BLOCKNONLOGGED)

Näheres dazu ist im [Information Center](http://publib.boulder.ibm.com/infocenter/db2luw/v9r5/index.jsp?topic=/com.ibm.db2.luw.admin.config.doc/doc/r0055068.html%20) zu finden.

Dieser Parameter ist besonders im HADR Umfeld interessant. Ein LOAD mit NORECOVERABLE oder ein ALTER TABLE ... ACTIVATE NOT LOGGED INITIALLY auf dem PRIMARY führen dazu, dass die betreffende Tabelle auf dem STANDBY ungültig wird, da es sich um sogenannte non logged Operationen handelt. Folgende Meldung wird im db2diag.log des STANDBY für die betroffene Tabelle angezeigt:

2009-06-10-11.18.26.771506+000 E125331A695 LEVEL: Warning PID : 2592986 TID : 1 PROC : db2redom (SAMPLEDB) 0 INSTANCE: db2hadr NODE : 000 DB : SAMPLEDB APPHDL : 0-86 APPID: \*LOCAL.DB2.090610111317 FUNCTION: DB2 UDB, data management, sqldMarkObjInErr, probe:1 MESSAGE : ADM5571W DB2 is marking an object "DATA" with id "xx" in Tablespace "yy" for table "TBSPACEID=yy.TABLEID=xx" unavailable. If the object is a table it will have to be dropped. If the object is a partition it will have to be detached. If the object is a non-partitioned index the index will have to be dropped.

Um non logged Operationen wie ALTER TABLE ... ACTIVATE NOT LOGGED INITIALLY oder LOAD mit NORECOVERABLE am Primary zu verhindern, kann BLOCKNONLOGGED in der DB CFG auf YES gesetzt werden.

Dann erhält der User folgende Fehlermeldungen: a) \$ db2 "alter table t1 activate not logged initially" DB21034E The command was processed as an SQL statement because it was not a valid Command Line Processor command. During SQL processing it returned: SQL0628N Multiple or conflicting keywords involving the "ACTIVATE NOT LOGGED INITIALLY" clause are present. SQLSTATE=42613 b) \$ db2 "load from t.unl of del insert into t1 nonrecoverable" SQL2032N The "COPY FLAG" parameter is not valid. SQLSTATE=22531

Somit kann man am Primary verhindern, dass solche non logged Operationen ausgeführt werden und die Daten auf den Standby invalidiert werden. Der Parameter ist zwar hauptsächlich für HADR sinnvoll, kann aber auch ohne HADR genutzt DB2 Newsletter – 05/2009

werden.

### <span id="page-7-0"></span>**TechTipp: Ermitteln von SQL Statements aus einem Bind-File**

Immer wieder kommt mal die Frage auf, was steckt eigentlich in einem \*.bnd File.

Mit folgendem Kommando kann das ermittelt werden.

db2bfd -b -s <\*.bnd-File>

#### **Beispiel**

db2bfd -b -s ./tpcd/driver/tpcdUF.bnd

./tpcd/driver/tpcdUF.bnd: Header Contents

Header Fields:

Field Value ----- ---- releaseNum 0x800 Endian 0x42 numHvars 5<br>maxSect 4 maxSect 4 numStmt 21 optInternalCnt 4<br>optCount 11 optCount

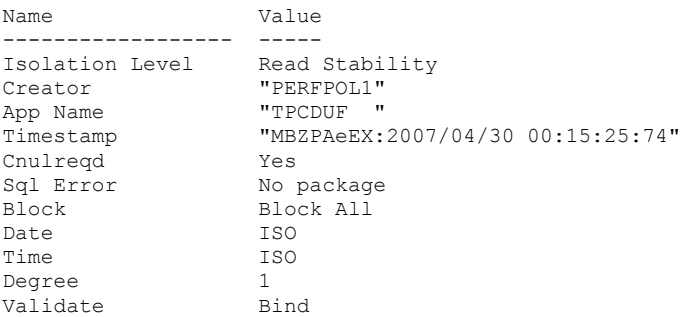

\*\*\* All other options are using default settings as specified by the server \*\*\*

./tpcd/driver/tpcdUF.bnd: SQL Statements = 21 Line Sec Typ Var Len SQL statement text ---- --- --- --- --- --------------------------------------------------------- 90 0 5 0 21 BEGIN DECLARE SECTION 96 0 2 0 19 END DECLARE SECTION 182 0 19 1 21 CONNECT TO :H00001 184 0 19 3 54 CONNECT TO :H00001 USER :H00002 USING :H00003 217 1 0 1 269 INSERT INTO TPCD.ORDERS SELECT O ORDERK EY,O\_CUSTKEY,O\_ORDERSTATUS,O\_TOTALPRICE, O\_ORDERDATE,O\_ORDERPRIORITY,O\_CLERK,O\_SHIPPRIORITY,O\_COMMENT FROM TPCDTEMP.ORDERS NEW WHERE  $APP_ID = :H00004$ 254 2 0 1 350 INSERT INTO TPCD.LINEITEM  $\overline{\phantom{a}}$  SELECT L ORDERKE Y,L\_PARTKEY,L\_SUPPKEY,L\_LINENUMBER,L\_QUANTITY, L\_EXTENDEDPRICE,L\_DISCOUNT,L\_TAX, L\_R ETURNFLAG, L\_LINESTATUS, L\_SHIPDATE, L\_COMMITDATE, L\_RECEIPTD<br>ATE. L\_SHIPINSTRUCT, L\_SHIPMODE, L\_COMMENT L SHIPINSTRUCT, L SHIPMODE, L COMMENT FROM TPCDTEMP. LINEITEM NEW WHERE APP ID =  $:$  H00004 295 0 8 0 11 COMMIT WORK 339 0 13 0 13 ROLLBACK WORK 346 0 19 0 13 CONNECT RESET 484 0 19 1 21 CONNECT TO :H00001 486 0 19 3 54 CONNECT TO :H00001 USER :H00002 USING :H00003 518 3 0 1 174 DELETE FROM TPCD.LINEITEM WHERE LORDER KEY IN **EXECUTE OF A SECULAR SELECT O\_ORDERKEY FROM TPCDTE** 

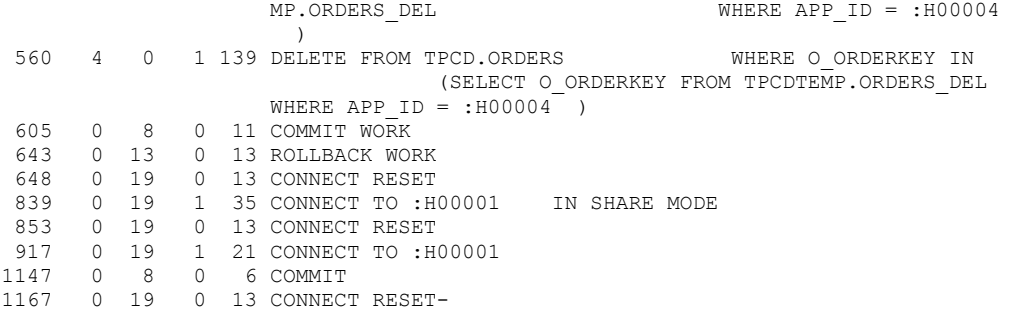

Weiterführende Information zu diesem Befehl sind im [Information Center](http://publib.boulder.ibm.com/infocenter/db2luw/v9r5/index.jsp?topic=/com.ibm.db2.luw.admin.cmd.doc/doc/r0002044.html) zu finden.

### <span id="page-8-4"></span>**Schulungen / Tagungen / Informationsveranstaltung**

Eine Liste der anstehenden Konferenzen ist [hier](http://ibm.com/training/de/conf) zu finden.

# <span id="page-8-3"></span>**DB2 Aktuell 2009**

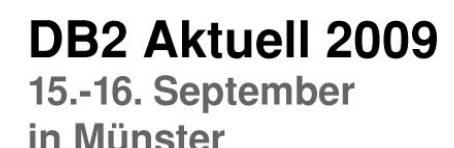

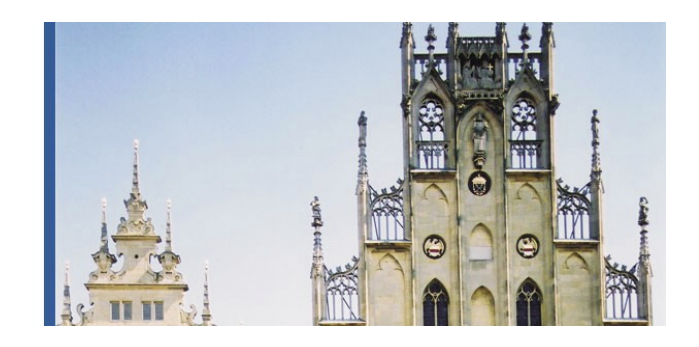

Die vorläufige Agenda für diese technische Konferenz steht [hier](http://www.ibm.com/training/de/pdfs/agenda-stand.pdf) zum Download zur Verfügung.

Anmeldungs- und andere Veranstaltungsinformationen erhalten sie [hier.](http://www-304.ibm.com/jct03001c/services/learning/ites.wss/de/de?pageType=course_description&courseCode=CFSYD0DE)

### <span id="page-8-2"></span>**Chats mit dem Labor**

Eine Liste der bereits durchgeführten Chats ist [hier](http://www-306.ibm.com/software/data/db2/9/labchats.html) zu finden. Die Präsentationen der Chats, können angeschaut und heruntergeladen werden.

Der letzte DB2 Chat am 16.07 war zum Thema "Enabling applications from Oracle to DB2 the easy way"

Analog zu den DB2 Chats gibt es auch noch BI Chats mit dem Labor. Die Präsentationen und Replays der Chats können [hier](http://www-01.ibm.com/software/data/education/bichat.html) angeschaut und heruntergeladen werden. Der letzte BI Chat am 17.07, "The Journey to Trusted Information - Workload Management in DB2 9.7" sollte bald zum Herunterladen verfügbar sein.

# <span id="page-8-1"></span>**Newsletter Archiv**

Alte Ausgaben vom DB2-NL sind nun zum Nachlesen in den Archiven zu finden von:

• Lis.Tec: [http://www.listec.de/DB2\\_Newsletter/View\\_category.html](http://www.listec.de/DB2_Newsletter/View_category.html)

# <span id="page-8-0"></span>**Anmeldung/Abmeldung**

Sie erhalten diesen Newsletter bis zur 3ten Ausgabe ohne Anmeldung. Wenn Sie weiterhin diesen Newsletter empfangen wollen, schicken Sie Ihre Anmeldung mit dem Subjekt "ANMELDUNG" an [db2news@de.ibm.com.](mailto:db2news@de.ibm.com)

# <span id="page-9-1"></span>**Die Autoren dieser Ausgabe:**

Sollten Sie Anfragen zu den Artikeln haben, können Sie sich entweder direkt an den jeweiligen Autor wenden oder stellen Ihre Frage über den DB2 NL, denn vielleicht interessiert ja die Antwort auch die anderen DB2 NL Leser.

<span id="page-9-2"></span>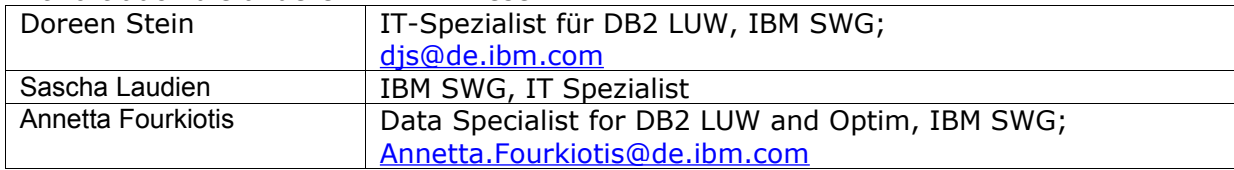

### **Reviewer und Ideenlieferanten:**

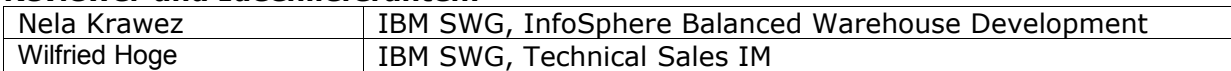

# <span id="page-9-0"></span>**A Smarter Planet:**

IBM SWG IM Services in enger Zusammenarbeit mit Business Partnern und ISV's.

SWG Information Management Services bietet seit Anfang des Jahres IBM Business Partnern, Distributoren und ISV's eine enge Zusammenarbeit in allen Bereichen rund um die IBM Information Management Produkte an.

Im Rahmen der "A Smarter Planet" Initiative soll diese Zusammenarbeit unseren Partnern die Möglichkeit geben neue Themen zu entdecken und Lösungen zu implementieren, welche über den bisherigen Standard hinausgehen: um unsere Welt ein bisschen intelligenter und transparenter zu machen.

Durch unser perfekt aufgestelltes Team von über 120 Personen, in den Bereichen Technik, Architektur und Projektleitung, können wir unseren Partnern genau die Skills und Erfahrungen zur Seite stellen, die es ihnen ermöglichen die neuen Wege zu beschreiten.

Möchten auch Sie mithelfen unsere Welt "smarter" zu machen? Dann schreiben Sie eine kurze Email an [volker.fraenkle@de.ibm.com.](mailto:volker.fraenkle@de.ibm.com?subject=A%20Smarter%20Planet)